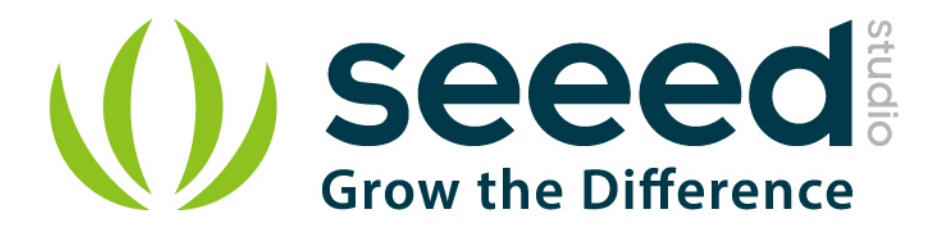

# Grove - DMX512 User Manual

Release date: 2015/9/22

Version: 1.0

Wiki: [http://www.seeedstudio.com/wiki/Grove\\_-\\_DMX512](http://www.seeedstudio.com/wiki/Grove_-_DMX512)

Bazaar[:http://www.seeedstudio.com/depot/Grove-DMX512-p-](http://www.seeedstudio.com/depot/Grove-DMX512-p-1447.html)

[1447.html](http://www.seeedstudio.com/depot/Grove-DMX512-p-1447.html)

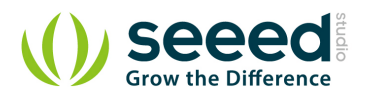

# <span id="page-1-0"></span>**Document Revision History**

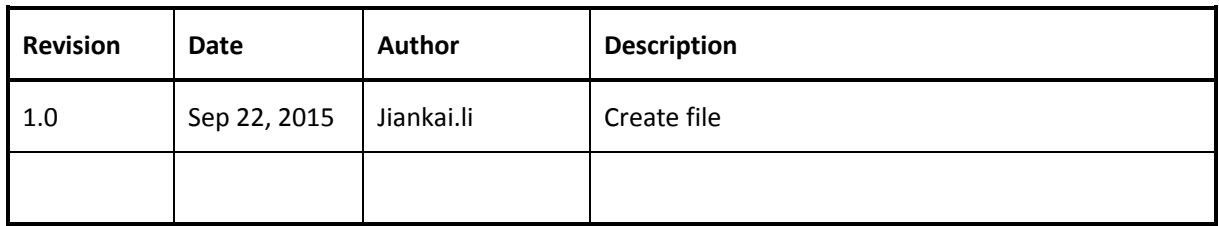

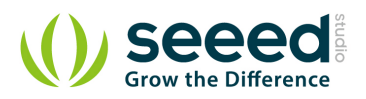

# Contents

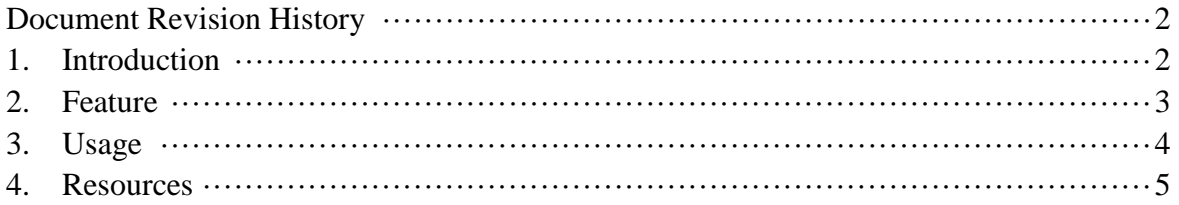

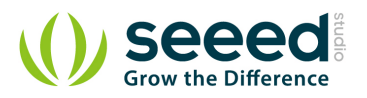

### *Disclaimer*

*For physical injuries and possessions loss caused by those reasons which are not related to product quality, such as operating without following manual guide, natural disasters or force majeure, we take no responsibility for that.* 

*Under the supervision of Seeed Technology Inc., this manual has been compiled and published which covered the latest product description and specification. The content of this manual is subject to change without notice.*

## *Copyright*

*The design of this product (including software) and its accessories is under tutelage of laws. Any action to violate relevant right of our product will be penalized through law. Please consciously observe relevant local laws in the use of this product.*

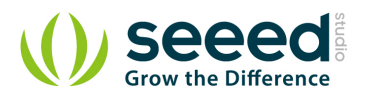

## <span id="page-4-0"></span>**1. Introduction**

The Grove – DMX512 is a adapter from Grove interface to DMX512 interface(industry standard EIA-485 interface. The module is based on SN75176 chip which can balance transmission lines and meet ANSI Standard EIA-485 interface. Now it is convenience to control stage lighting and DMX512 console for Arduino.

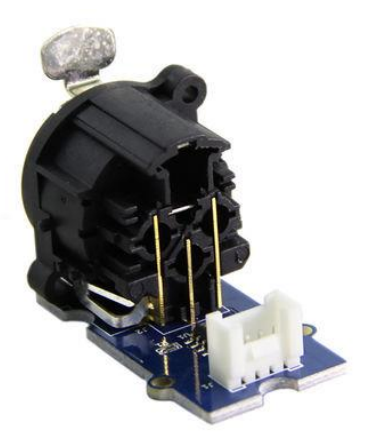

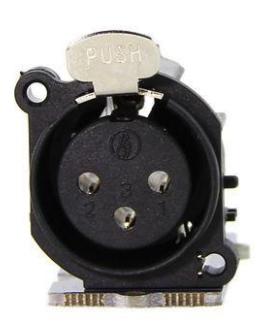

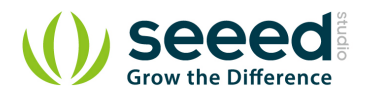

# <span id="page-5-0"></span>**2. Feature**

- Grove Interface and standard EIA-485 interface
- **Easy** to use
- **Strong practicability**

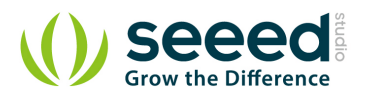

# <span id="page-6-0"></span>**3. Usage**

Arduino can easily control DMX512 device by using the Grove - DXM512 module. Take the LED crystal magic ball light as an example. The Specific Operation as follows:

- Connect Grove interface of Grove DMX512 to D3 port of Grove [Base Shield](http://www.seeedstudio.com/wiki/Grove_-_Base_Shield) and plug Grove
	- Base Shield to Arduino.
- Connect DMX512 interface of Grove DMX512 to the DMXIN interface of the LED crystal magic ball light using a DMX cable. And power for the LED crystal magic ball light.
- Set the LED crystal magic ball light to  $DMX512$  control mode. The control panel display "A001" at the moment.

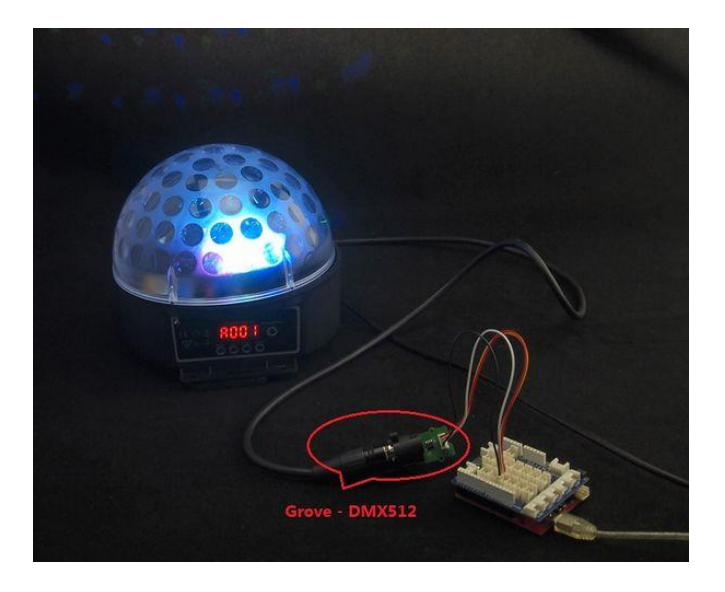

Download [File: DmxSimple Library](http://www.seeedstudio.com/wiki/File:DmxSimple.zip) and Unzip it into the libraries file of Arduino IDE by the

path: ..\arduino-1.0.1\libraries.

- Open the code directly by the path:File -> Example ->DmxSimple->Fadup1.
- You can see a interesting scene. Try to change code for your enjoy.

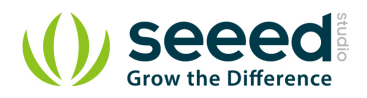

# <span id="page-7-0"></span>**4. Resources**

- **[SN75176 Datasheet](http://www.seeedstudio.com/wiki/File:Sn75176a.pdf)**
- Grove [DMX512 Eagle File](http://www.seeedstudio.com/wiki/File:Grove_-_DMX512_Eagle_File.zip)
- **OMXSimple Library**

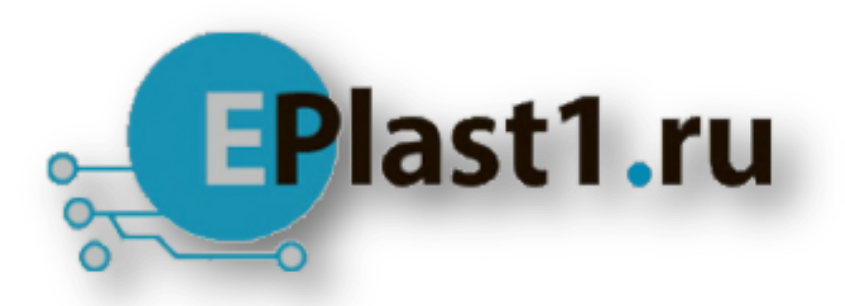

Компания «ЭлектроПласт» предлагает заключение долгосрочных отношений при поставках импортных электронных компонентов на взаимовыгодных условиях!

Наши преимущества:

- Оперативные поставки широкого спектра электронных компонентов отечественного и импортного производства напрямую от производителей и с крупнейших мировых складов;
- Поставка более 17-ти миллионов наименований электронных компонентов;
- Поставка сложных, дефицитных, либо снятых с производства позиций;
- Оперативные сроки поставки под заказ (от 5 рабочих дней);
- Экспресс доставка в любую точку России;
- Техническая поддержка проекта, помощь в подборе аналогов, поставка прототипов;
- Система менеджмента качества сертифицирована по Международному стандарту ISO 9001;
- Лицензия ФСБ на осуществление работ с использованием сведений, составляющих государственную тайну;
- Поставка специализированных компонентов (Xilinx, Altera, Analog Devices, Intersil, Interpoint, Microsemi, Aeroflex, Peregrine, Syfer, Eurofarad, Texas Instrument, Miteq, Cobham, E2V, MA-COM, Hittite, Mini-Circuits,General Dynamics и др.);

Помимо этого, одним из направлений компании «ЭлектроПласт» является направление «Источники питания». Мы предлагаем Вам помощь Конструкторского отдела:

- Подбор оптимального решения, техническое обоснование при выборе компонента;
- Подбор аналогов;
- Консультации по применению компонента;
- Поставка образцов и прототипов;
- Техническая поддержка проекта;
- Защита от снятия компонента с производства.

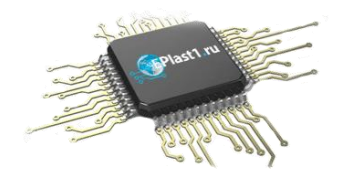

#### **Как с нами связаться**

**Телефон:** 8 (812) 309 58 32 (многоканальный) **Факс:** 8 (812) 320-02-42 **Электронная почта:** [org@eplast1.ru](mailto:org@eplast1.ru) **Адрес:** 198099, г. Санкт-Петербург, ул. Калинина, дом 2, корпус 4, литера А.